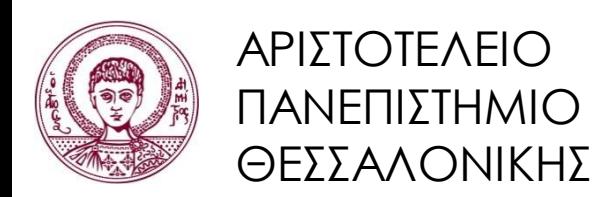

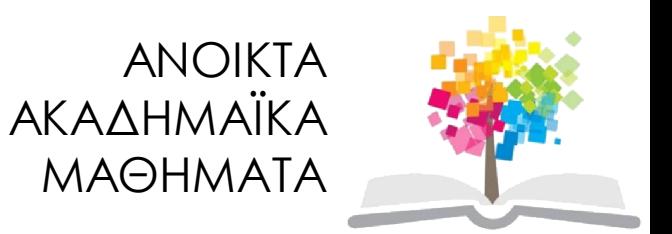

### **Ποσοτικές Μέθοδοι Ανάλυσης στις Κοινωνικές Επιστήμες**

**Ενότητα 7** : Πολυδιάστατη Κλιμάκωση.

Θεόδωρος Χατζηπαντελής Τμήμα Πολιτικών Επιστημών

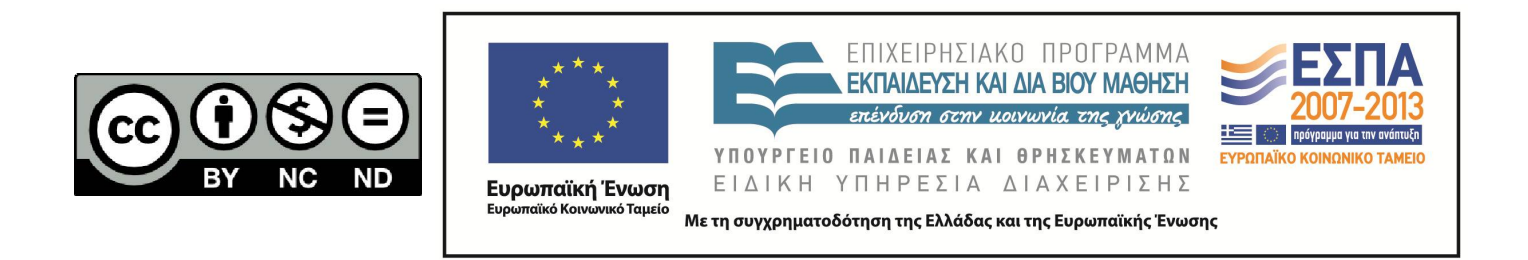

### **Άδειες Χρήσης**

- Το παρόν εκπαιδευτικό υλικό υπόκειται σε άδειες χρήσης Creative Commons.
- Για εκπαιδευτικό υλικό, όπως εικόνες, που υπόκειται σε άλλου τύπου άδειας χρήσης, η άδεια χρήσης αναφέρεται ρητώς.

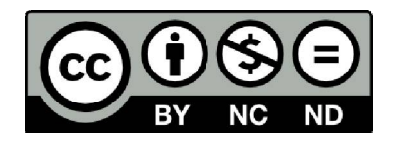

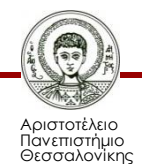

### **Χρηματοδότηση**

- Το παρόν εκπαιδευτικό υλικό έχει αναπτυχθεί στα πλαίσια του εκπαιδευτικού έργου του διδάσκοντα.
- Το έργο «Ανοικτά Ακαδημαϊκά Μαθήματα στο Αριστοτέλειο Πανεπιστήμιο Θεσσαλονίκης» έχει χρηματοδοτήσει μόνο τη αναδιαμόρφωση του εκπαιδευτικού υλικού.
- Το έργο υλοποιείται στο πλαίσιο του Επιχειρησιακού Προγράμματος «Εκπαίδευση και Δια Βίου Μάθηση» και συγχρηματοδοτείται από την Ευρωπαϊκή Ένωση (Ευρωπαϊκό Κοινωνικό Ταμείο) και από εθνικούς πόρους.

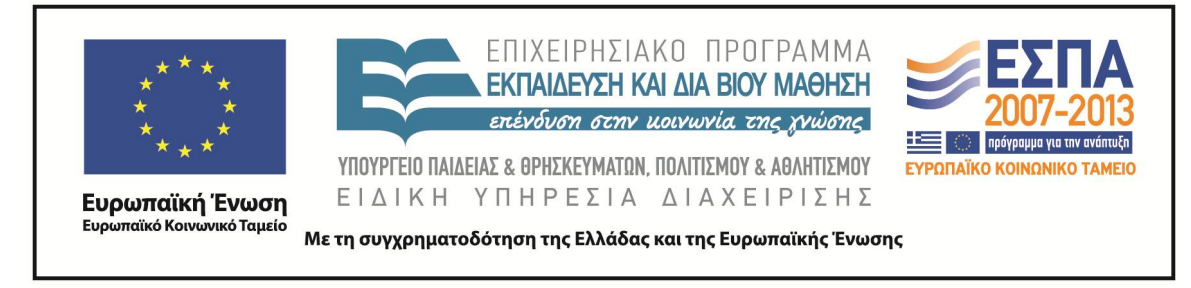

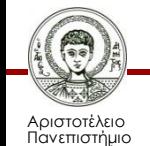

Θεσσαλονίκης

Ποσοτικές Μέθοδοι Ανάλυσης στις Κοινωνικές Επιστήμες

Τμήμα Πολιτικών Επιστημών

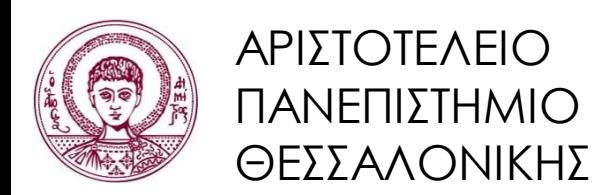

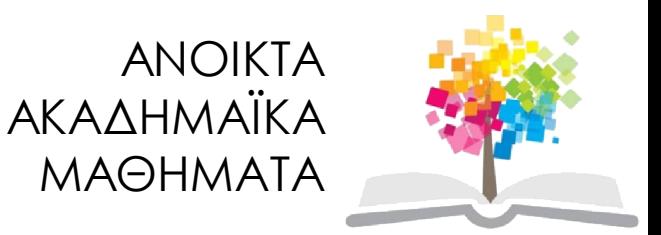

### **Multidimensional Scaling**

### Πολυδιάστατη Κλιμάκωση

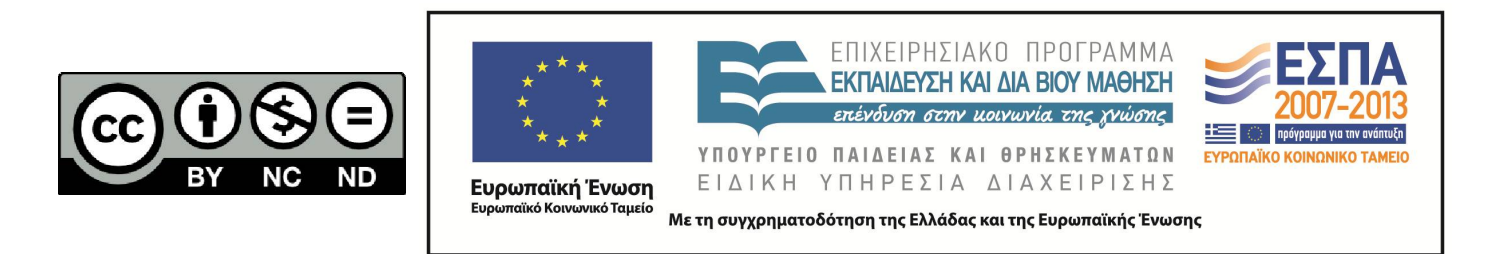

### **Περιεχόμενα ενότητας**

- 1. Τι είναι η Πολυδιάστατη Κλιμάκωση.
	- i. Πίνακας Αποστάσεων.
	- ii. Βήματα.
	- iii. Εντολές.
	- iv. Παραδείγματα.

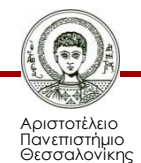

### **Τι είναι;**

- Μια διερευνητική τεχνική ανάλυσης των δεδομένων.
- Αναζητούμε σχέσεις μεταξύ μεταβλητών ή περιπτώσεων βασιζόμενοι σε αποστάσεις (ή συντελεστές ομοιότητας ή ανομοιότητας).
- Σκοπός μας είναι να περιγράψουμε (συνήθως με ένα απλό σχήμα) τυπολογία ή διαιρετικές τομές.

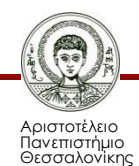

# **Ο χάρτης**

- Σε ένα χάρτη μπορούμε να μετρήσουμε τις αποστάσεις μεταξύ πόλεων.
- Αν όμως ξέρουμε τις αποστάσεις μπορούμε να σχεδιάσουμε το χάρτη;

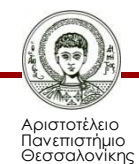

# **Χάρτης**

• Ο χάρτης στις κοινωνικές επιστήμες παριστάνει συνήθως διαιρετικές τομές ή πολώσεις μεταξύ κομμάτων, ατόμων, κρατών. Με αυτή την έννοια προσπαθούμε να περιγράψουμε ομάδες υποκειμένων (ή/και μεταβλητών) που προκύπτουν από την καταγραφή δεδομένων ή την υποκειμενική βαθμολόγηση.

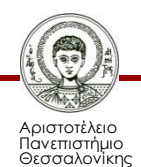

### **MDS στο SPSS**

#### **Εικόνα 1: PROXSCAL.**

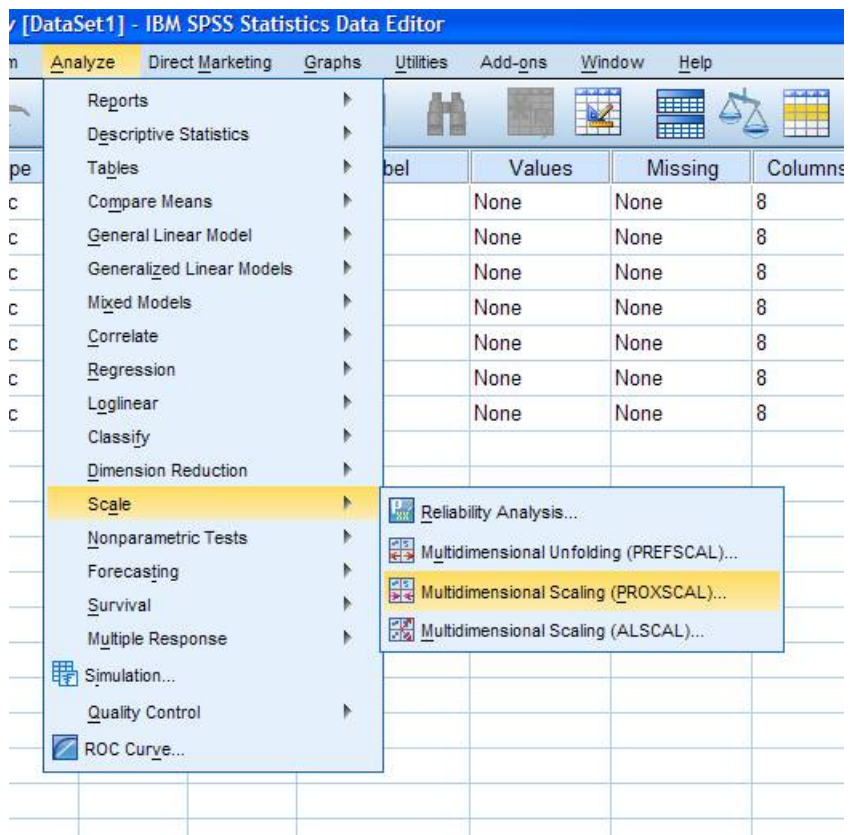

• Στο SPSS υπάρχουν διαφορετικές εφαρμογές για το MDS. Εμείς χρησιμοποιούμε την PROXSCAL.

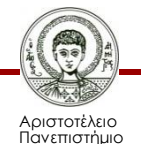

Θεσσαλονίκης

Ποσοτικές Μέθοδοι Ανάλυσης στις Κοινωνικές Επιστήμες Τμήμα Πολιτικών Επιστημών

### **Δεδομένα**

• Για να ενεργοποιηθεί η MDS πρέπει να έχουμε ένα σύνολο δεδομένων. Τα δεδομένα μπορεί να είναι στη μορφή πίνακα συντελεστών ομοιότητας ή ανομοιότητας ή να είναι στη συνήθη μορφή πίνακα δεδομένων. Αυτό δηλώνεται στο πρόγραμμα αφού ενεργοποιηθεί η MDS.

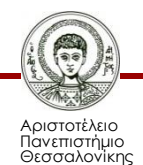

### **Παράδειγμα 1**

• Από την μετεκλογική έρευνα του 2012 που έγινε από το εργαστήριο εφαρμοσμένης πολιτικής ανάλυσης του τμήματος Πολιτικών Επιστημών του ΑΠΘ απομονώσαμε τις ερωτήσεις που αφορούν την τοποθέτηση των 7 κομμάτων που αντιπροσωπεύτηκαν στη Βουλή στην κλίμακα Αριστερά Αριστερά-Δεξιά (0-10).

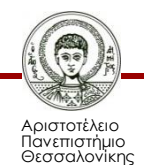

### **Συνέχεια**

• Ο κάθε ερωτώμενος τοποθέτησε τα 7 κόμματα στην κλίμακα ενώ υπήρχε η δυνατότητα (ΔΞ/ΔΑ). Από την ανάλυση εξαιρέθηκαν όλες οι περιπτώσεις που ένα τουλάχιστον κόμμα δεν είχε τοποθετηθεί από τον ερωτώμενο. Στη συνέχεια υπολογίστηκε η σχετική απόσταση για κάθε ερωτώμενο για κάθε δυάδα κομμάτων.

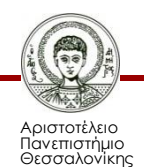

### **Δηλαδή**

• Δηλαδή υπολογίστηκε η ποσότητα:

ABS(x<sub>i</sub>-x<sub>j</sub>) για κάθε i,j i≠j.

ABS(x<sub>i</sub>-x<sub>j</sub>) για κάθε i,j i≠j.<br>Για παράδειγμα από την παρακάτω εγγραφή:

### **Πίνακας 1: Παράδειγμα**

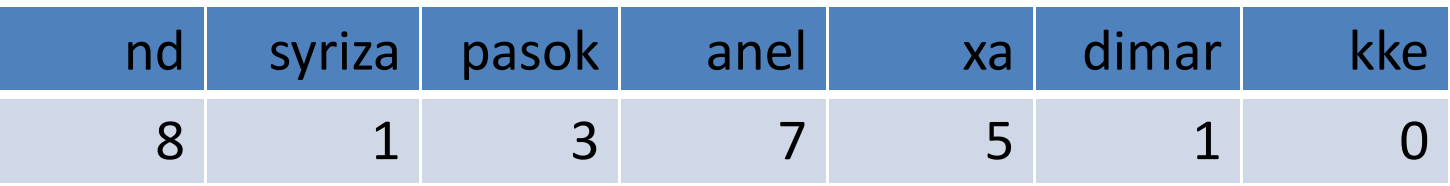

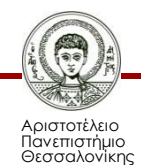

### **Πίνακας αποστάσεων**

Προκύπτει ο παρακάτω πίνακας αποστάσεων αποστάσεων: **Πίνακας 2: Πίνακας Αποστάσεων.**

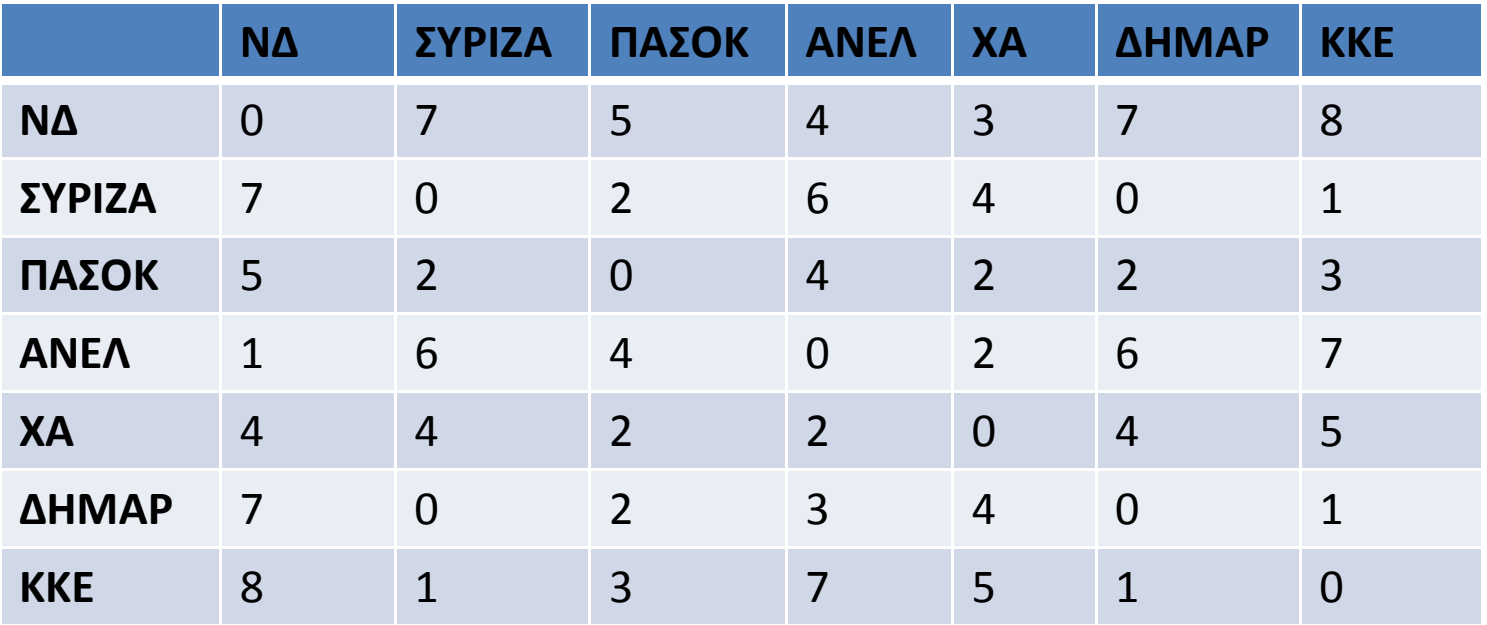

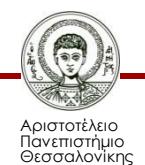

### **Συνέχεια Παραδείγματος**

- Από τις 2250 περιπτώσεις υπολογίστηκε ο μέσος όρος απόστασης για κάθε δυάδα κομμάτων. Έτσι προέκυψε ο συνολικός πίνακας αποστάσεων μεταξύ των κομμάτων.
- Με την προσέγγιση αυτή παίρνουμε υπόψη μας τη σχετική θέση που τοποθετεί ο ερωτώμενος τα κόμματα αφαιρώντας από την ανάλυση την υποκειμενικότητα του ατόμου.

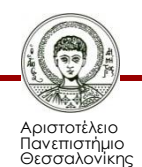

### **Πίνακας αποστάσεων των κομμάτων**

• Δηλαδή πχ για τη δυάδα ΣΥΡΙΖΑ, ΠΑΣΟΚ η μέση απόσταση κατά τους 2250 ερωτώμενους ήταν 3,87 κατά απόλυτη τιμή χωρίς δηλαδή να πάρουμε υπόψη μας την κατεύθυνση της διαφοράς ΣΥΡΙΖΑ-ΠΑΣΟΚ και σε ποια θέση έχει τοποθετήσει τα δύο κόμματα. ΠΑΣΟΚ **Πίνακας 3: Πίνακας Αποστάσεων.**

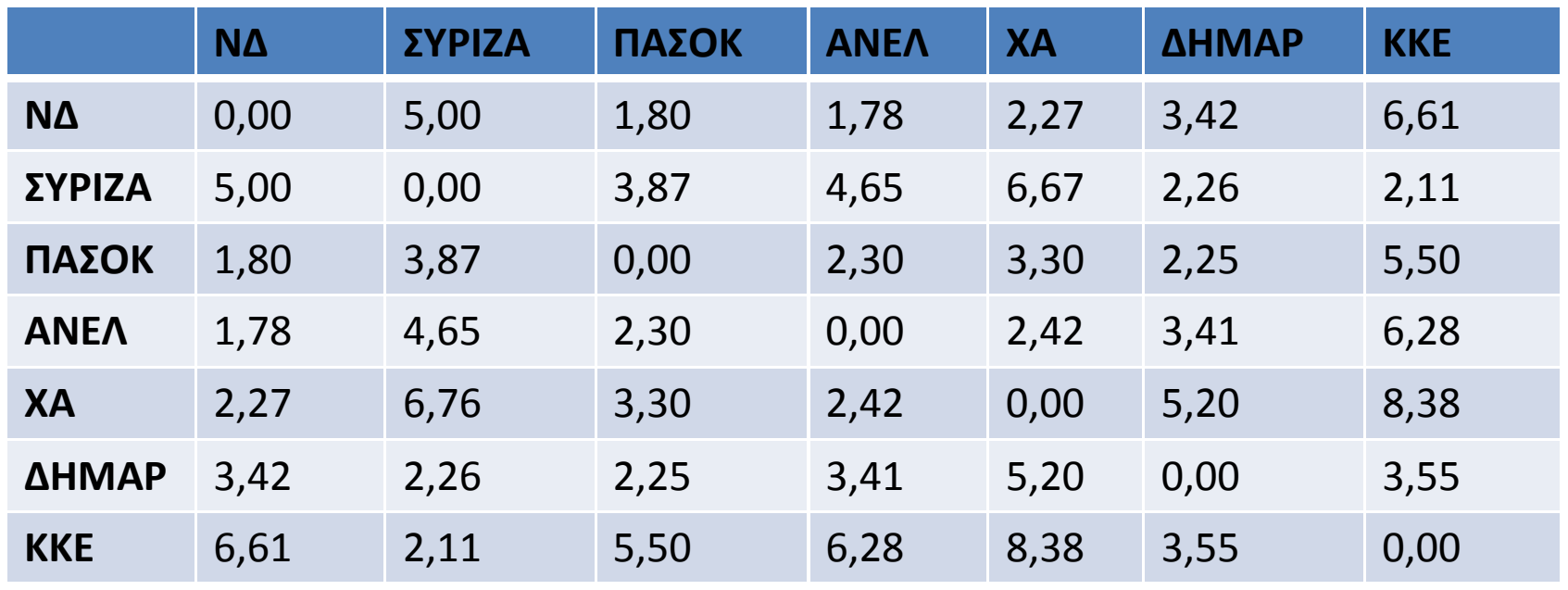

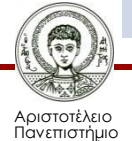

Θεσσαλονίκης

Ποσοτικές Μέθοδοι Ανάλυσης στις Κοινωνικές Επιστήμες

Τμήμα Πολιτικών Επιστημών

### **Θέλουμε**

- Μέσω της MDS θέλουμε να τοποθετήσουμε τα επτά κόμματα στο χώρο βασιζόμενοι στις υποκειμενικές αποστάσεις που δήλωσαν οι πολίτες.
- Αν αποτυπώναμε απλά τη μέση θέση στον άξονα Αριστερά-Δεξιά (δηλαδή Δεξιά (δηλαδή: το μέσο όρο των απαντήσεων των πολιτών χωρίς άλλη επεξεργασία) θα είχαμε στο παρακάτω σχήμα από τον πίνακα που δίνεται :

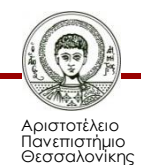

### **Άρα**

**Πίνακας 4: Μέσος όρος τοποθέτησης κάθε κόμματος από τους ερωτώμενους.**

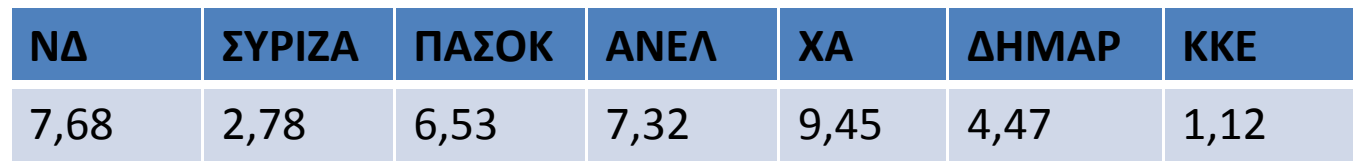

#### **Διάγραμμα 1 : Άξονας Αριστερά Αριστερά-Δεξιά (0-10) .**

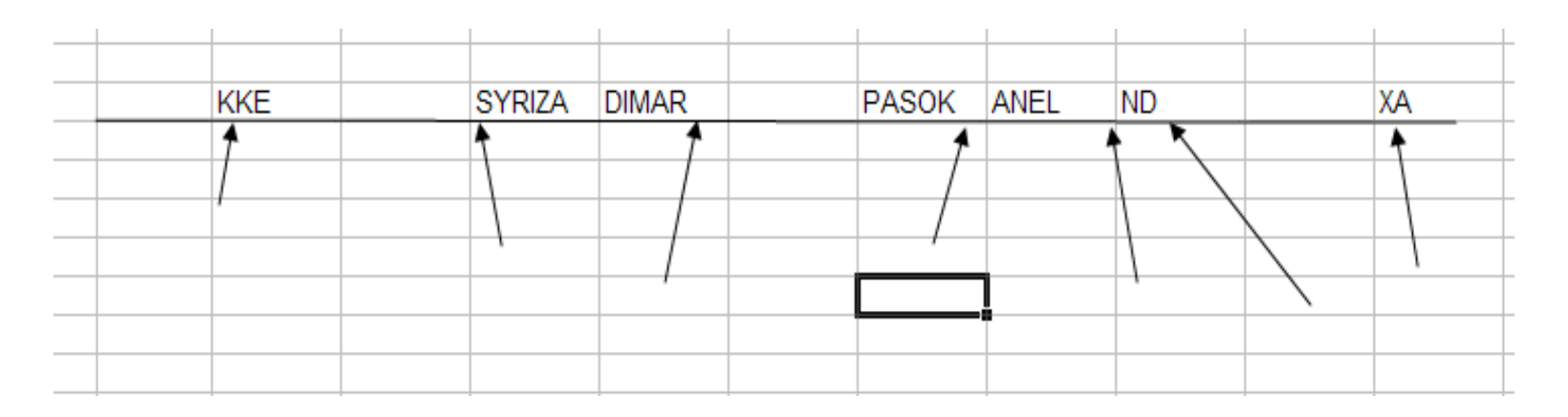

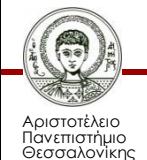

Ποσοτικές Μέθοδοι Ανάλυσης στις Κοινωνικές Επιστήμες

### **Βήμα 1**

#### **Εικόνα 2: Data Format**

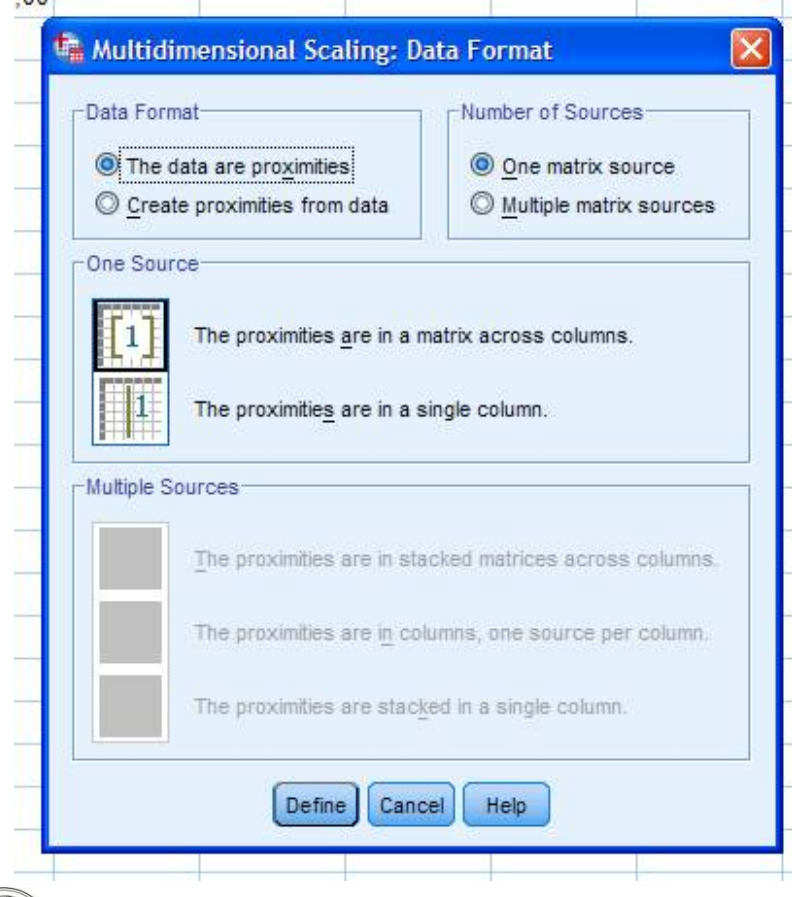

• Εισάγουμε στο SPSS τον πίνακα αποστάσεων των κομμάτων και ενεργοποιούμε την PROXSCAL. Στην επιλογή Data Format δηλώνουμε ότι έχουμε πίνακα αποστάσεων (the data are proximities) και ενεργοποιούμε την επιλογή define.

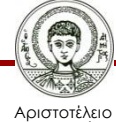

Πανεπιστήμιο Θεσσαλονίκης

### **Βήμα 2**

**Εικόνα 3: Επιλέγουμε τις μεταβλητές. Εικόνα 4: Προκύπτει η οθόνη.**

#### Multidimensional Scaling (Proximities in Matrices Across Columns) Multidimensional Scaling (Proximities in Matrices Across Columns)  $\times$ Proximities: Proximities: Model... Model...  $\mathscr{D}$  nd 全 个 Restrictions.. Restrictions.  $\mathscr{D}$  syriza  $\overline{\phantom{a}}$  $\begin{matrix} \mathcal{P} \end{matrix}$ pasok Options. Options...  $\ddot{\bullet}$  $\ddot{\phantom{0}}$  $\mathscr{D}$  anel Plots... Plots... Weights: Weights: Output... Output... 个 乎  $\Rightarrow$ ¥  $\ddot{\phantom{1}}$ Sources: Sources  $\rightarrow$ Reset Cancel Help OK Help Paste Reset Cancel

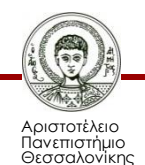

 $\overline{\mathscr{D}}$  nd

syriza

pasok

 $30<sub>e</sub>$ 

diman kke

 $\Rightarrow$ 

 $\Rightarrow$ 

٠

Paste

OK

# **Βήμα 3**

#### **Εικόνα 5: Επιλογές.** •

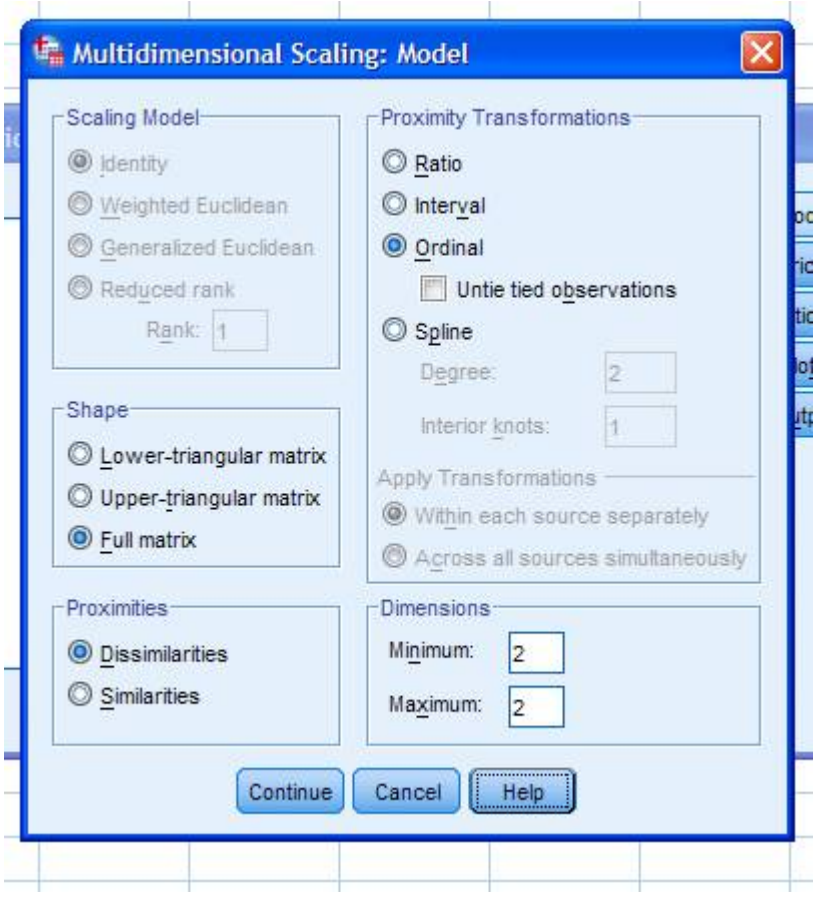

Στην επιλογή Proximity Transformations επιλέγουμε ordinal.

Η επιλογή Dimensions είναι ιδιαίτερα σημαντική. Μπορούμε να δώσουμε ένα εύρος min, max για να δηλώσουμε πόσους άξονες θέλουμε να ελέγξουμε. Βάζουμε 1 στο min ενεργοποιούμε το continue.

Στην επιλογή proximities δηλώνουμε αν είναι συντελεστές ομοιότητας ή ανομοιότητας.

Στην επιλογή Shape δηλώνουμε ότι ο πίνακας που έχουμε δώσει είναι πλήρης. 7Χ7 στο παράδειγμα μας.

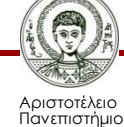

Θεσσαλονίκης

### **Η επιλογή plots 1**

#### **Εικόνα 6: Plots.**

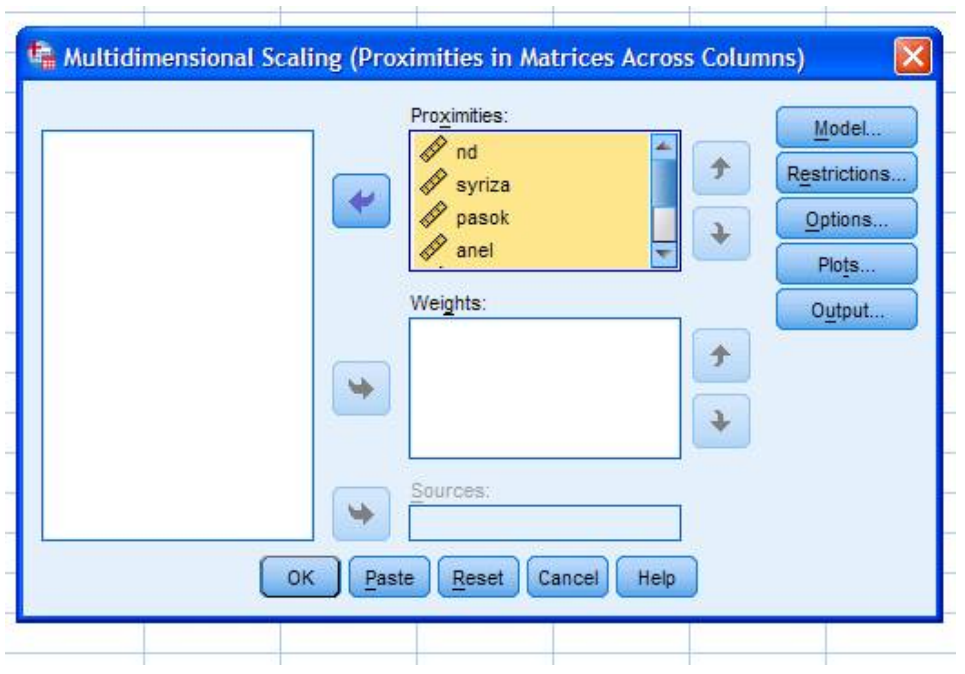

• Δεν ασχολούμαστε με αυτές τις δύο επιλογές. Ενεργοποιούμε την επιλογή plots.

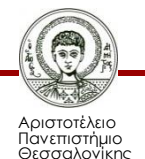

### **Η επιλογή plots 2**

#### **Εικόνα 7: Επιλογές.**

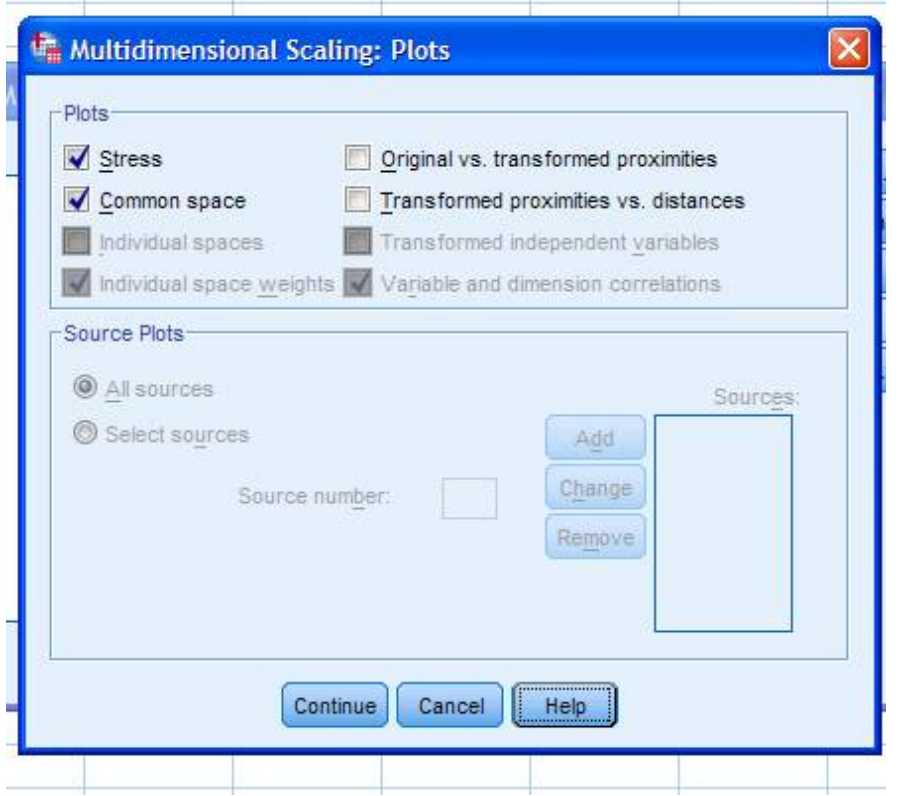

• Ενεργοποιούμε οπωσδήποτε την επιλογή stress [θα μας δώσει το κριτήριο για τον αριθμό αξόνων που πρέπει να περιλάβουμε στην ανάλυση] και την common space [μας δίνει τα αντίστοιχα διαγράμματα].

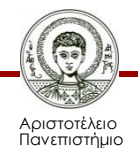

Θεσσαλονίκης

### **Η επιλογή output**

**Εικόνα 8: Επιλογές.** Ενεργοποιούμε τις επιλογές common space coordinates και multiple stress measures

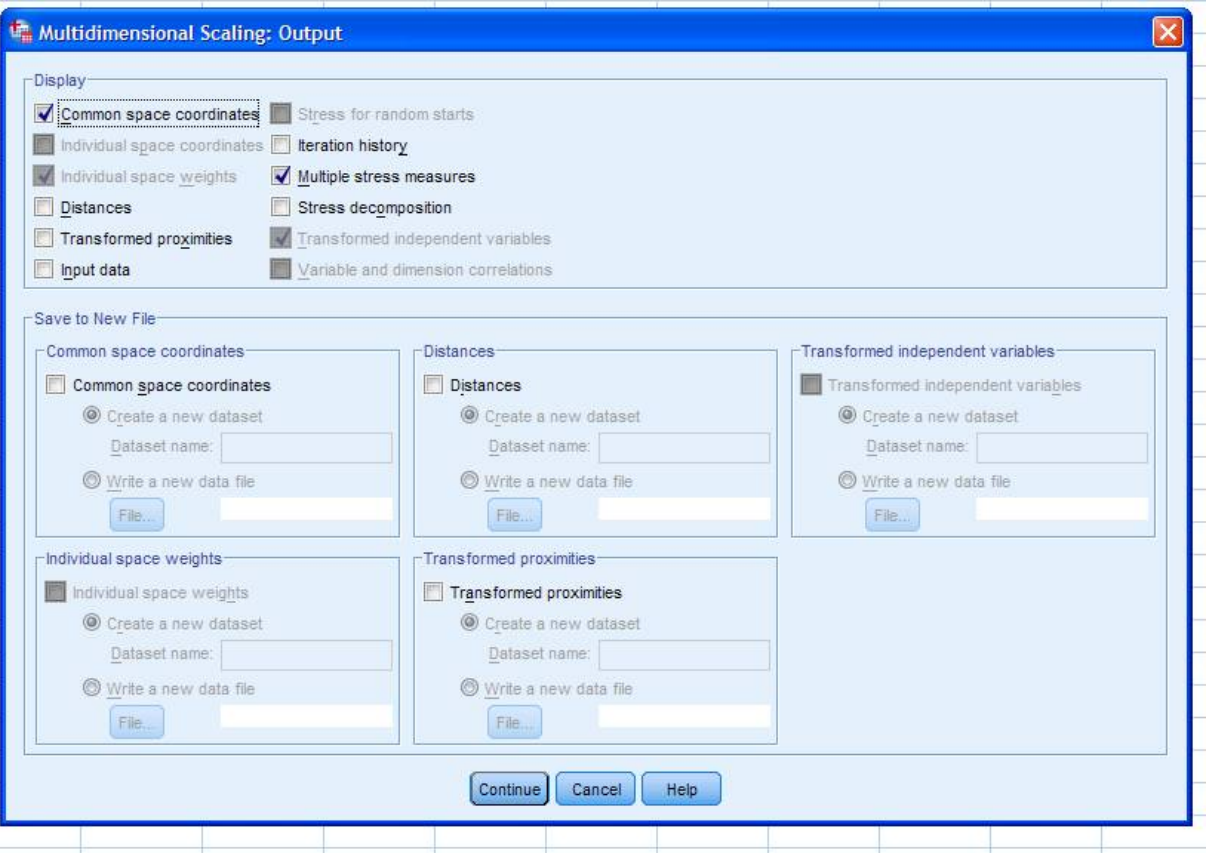

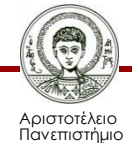

Θεσσαλονίκης

Ποσοτικές Μέθοδοι Ανάλυσης στις Κοινωνικές Επιστήμες

### **Το output από το πρόγραμμα**

- Dimensionality:δίνει την τιμή 1 [άρα αρκεί μία διάσταση]. Sionality:δίνει την Εικόνα 9:Output.<br>
[άρα αρκεί μία <sub>Goodness of Fit</sub><br>
αση]. Stress and Fit Measure<br>
: τιμές κοντά στο 0,00
- Stress: τιμές κοντά στο 0,00 σημαίνουν εξαιρετική προσαρμογή, κοντά στο 0,05 καλή και κοντά στο 0,20 φτωχή προσαρμογή.

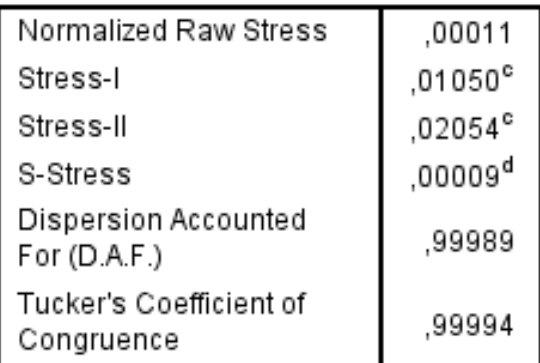

PROXSCAL minimizes Normalized Raw Stress.

- c. Optimal scaling factor =  $1,000$ .
- d. Optimal scaling factor =  $1,000$ .

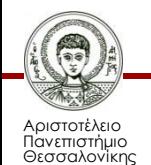

### **Μεταβλητή**

#### **Διάγραμμα 2 & 3 : Διαστάσεις .**

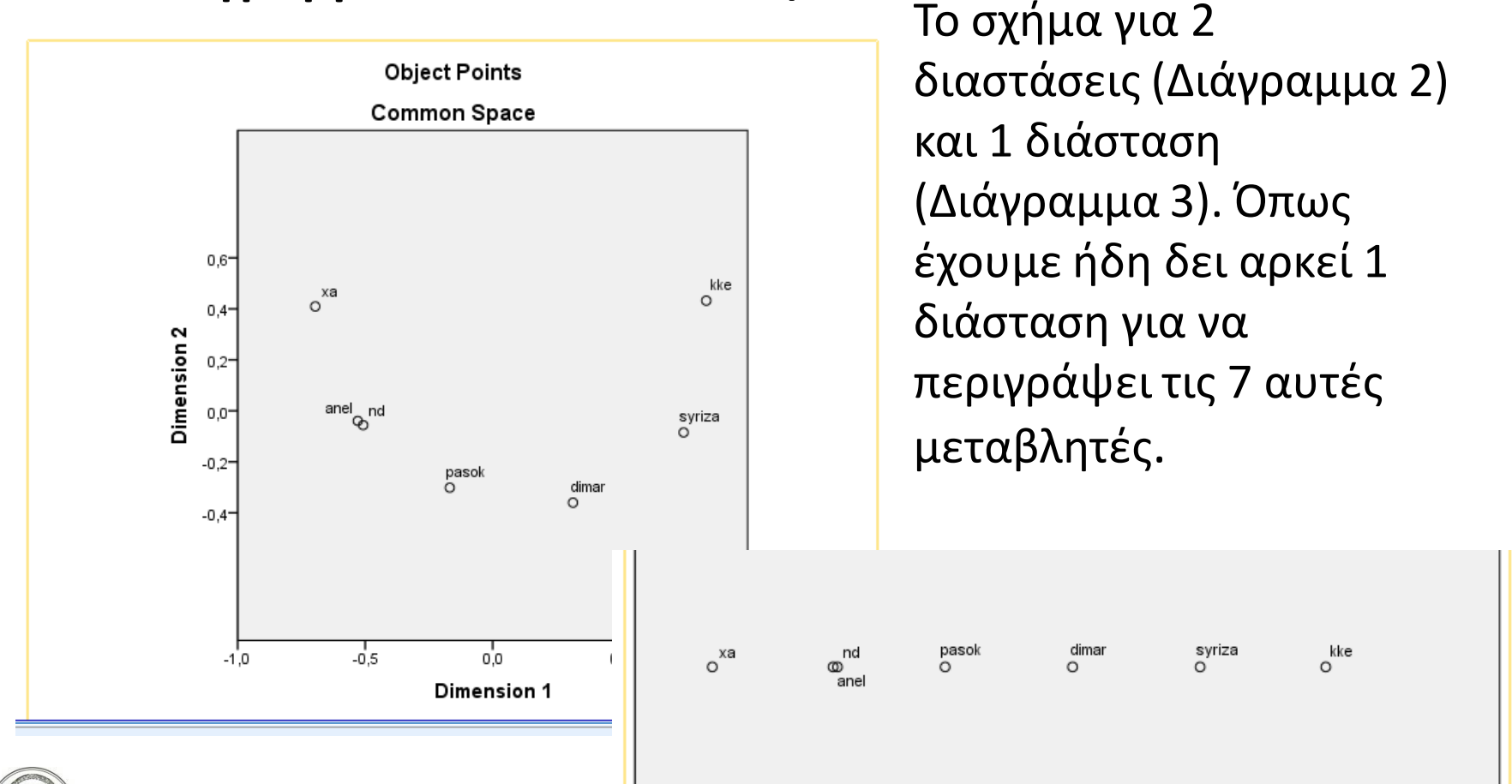

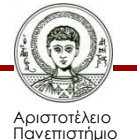

Θεσσαλονίκης

Ποσοτικές Μέθοδοι Ανάλυσης στις Κοινωνικές Επιστήμες

Τμήμα Πολιτικών Επιστημών

### **Δεύτερο Παράδειγμα**

- Υπολογισμός των proximities από τα δεδομένα.
- Για 11 κόμματα που συμμετείχαν στις εκλογές του 2015 κωδικοποιήσαμε τις θέσεις τους σε 31 ερωτήματα που εκφράζουν τις διαστάσεις του πολιτικού ανταγωνισμού. Οι ερωτήσεις χρησιμοποιήθηκαν στην εφαρμογή HelpMeVote του εργαστηρίου εφαρμοσμένης πολιτικής έρευνας του τμήματος Πολιτικών Επιστημών για τις εκλογές του 2015.

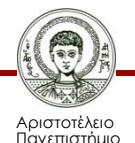

Θεσσαλονίκης

### **Οι ερωτήσεις**

• Οι ερωτήσεις έχουν προκύψει από προηγούμενες έρευνες και την διεθνή πρακτική ώστε να αποτυπώνουν τις πολώσεις στους άξονες {Αριστερά-Δεξιά} [οικονομική διάσταση],<br>{Αυταρχικός-Φιλελεύθερος} [κοινωνική<br>διάσταση], {Εσωστρέφεια-Εξωστρέφεια} {Αυταρχικός-Φιλελεύθερος} [κοινωνική διάσταση], {Εσωστρέφεια [προδανατολισμός]. Μέσω της MDS μπορούμε να εξετάσουμε αν οι ερωτήσεις όπως έχουν προκαθοριστεί αποτυπώνουν τις πολώσεις καθώς επίσης αν οι πολώσεις αυτές εμφανίζονται στο χρονικό αυτό σημείο.

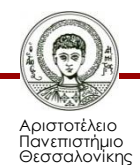

### **Οι μεταβλητές**

• Οι μεταβλητές (31 ερωτήσεις) έχουν μετρηθεί από 1 (διαφωνώ απόλυτα) μέχρι 5 (συμφωνώ απόλυτα). Δηλαδή σε κλίμακα διάταξης. Οι 31 ερωτήσεις υπάρχουν στην σελίδα http://helpmevote.gr.

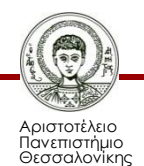

### **Εισάγουμε τα δεδομένα**

• Εισάγουμε τα δεδομένα έτσι ώστε οι ερωτήσεις να αντιστοιχούν σε γραμμές και τα κόμματα στις στήλες. Δηλαδή οι μεταβλητές είναι τα 11 κόμματα. Ενεργοποιούμε την PROXSCAL. Στην οθόνη data format πρέπει να επιλέξουμε create proximities from data.

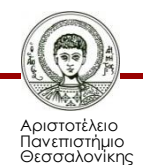

### **Επιλογή model**

### **Εικόνα 10: Eπιλογή.**

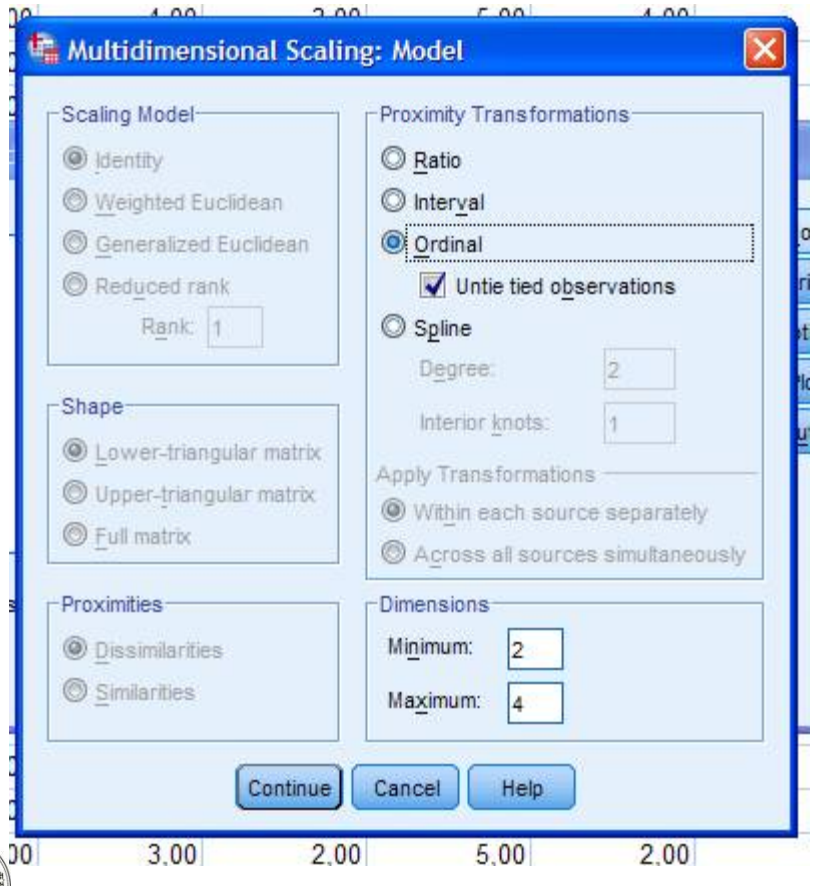

- Στην επιλογή model στο παράθυρο proximity transformations επιλέγουμε ordinal και untie tied observations.
- Για λόγους ελέγχου έχουμε διαλέξει να εξετάσουμε από 2 έως 4 διαστάσεις.

### **Η επιλογή measure**

#### **Εικόνα 11: Eπιλογή.**

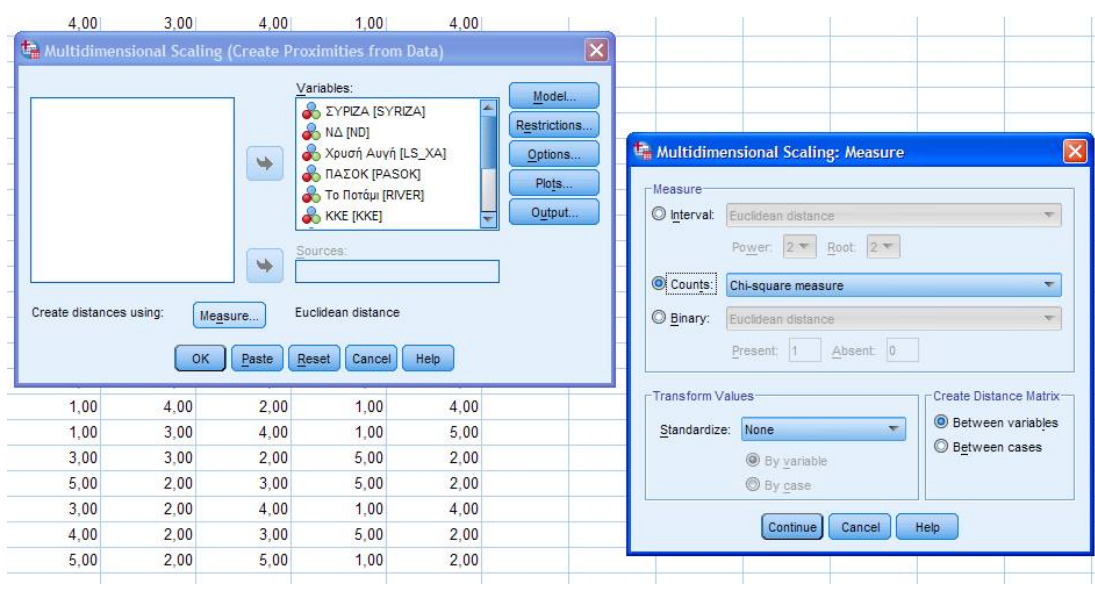

• Ανάλογα με την κλίμακα μέτρησης των μεταβλητών μας πρέπει να επιλέξουμε στο σχετικό παράθυρο το κατάλληλο μέτρο για τον υπολογισμό των proximities.

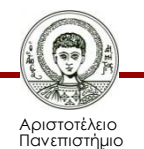

Θεσσαλονίκης

### **Οι διαθέσιμες επιλογές 1**

#### **Εικόνα 12: Eπιλογή.**

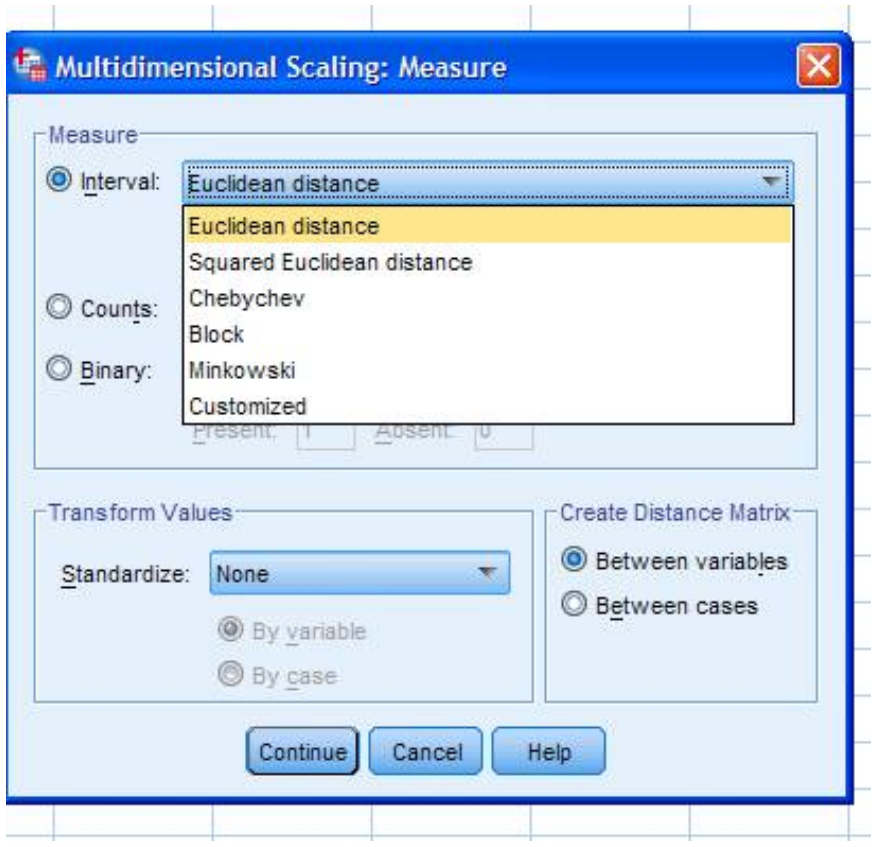

• Συνεχείς (ποσοτικές) μεταβλητές. Επιλέγουμε κάποιο από τα διαθέσιμα μέτρα [Ευκλείδεια απόσταση, τετράγωνο της Ευκλείδειας απόστασης, Chebychev, Block]. Επιλέγουμε ανάλογα αν θα προχωρήσουμε σε τυποποίηση (standardize) συνήθως με z-scores.

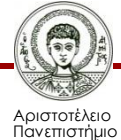

Θεσσαλονίκης

Ποσοτικές Μέθοδοι Ανάλυσης στις Κοινωνικές Επιστήμες

### **Οι διαθέσιμες επιλογές 2**

#### **Εικόνα 13: Eπιλογή.**

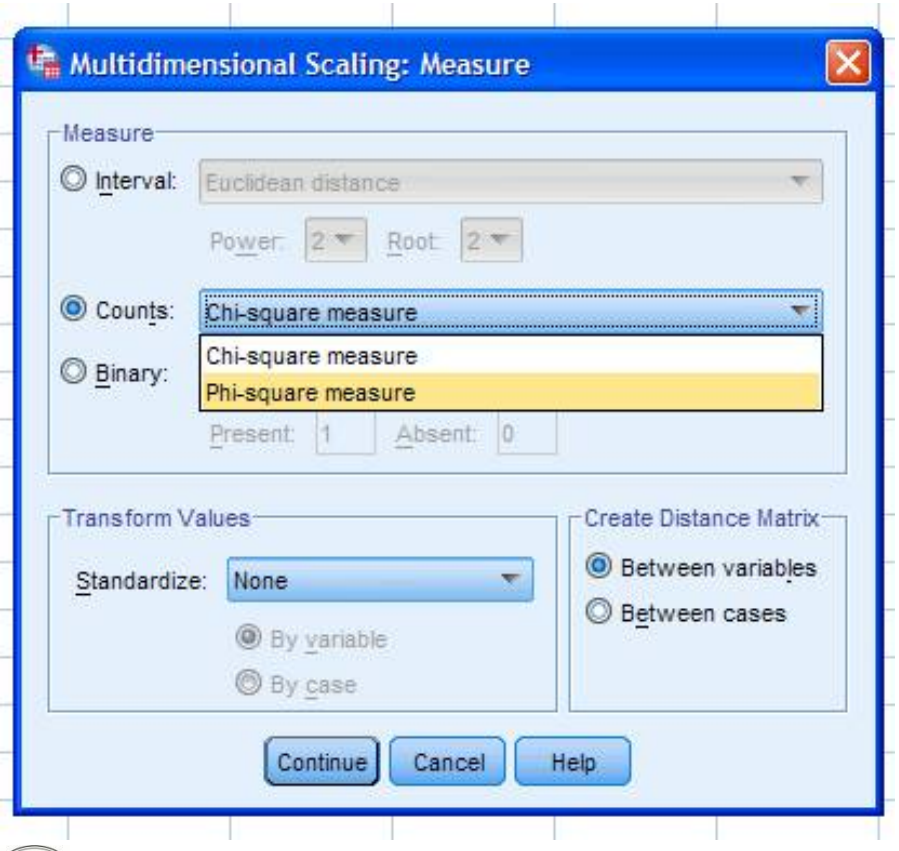

- Ποιοτικές μεταβλητές (counts). Επιλέγουμε κάποιο από τα διαθέσιμα μέτρα [Xτετράγωνο, Φ-τετράγωνο]. Στο παράδειγμα μας θα επιλέξουμε το Χ-τετράγωνο.
- Προσοχή! Οι τιμές πρέπει να είναι απόλυτες συχνότητες για να υπολογιστούν οι σχετικοί συντελεστές. Αυτό σημαίνει ότι πρέπει να υπολογίσουμε πρώτα τον πίνακα συντελεστών.

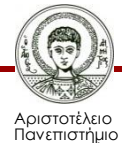

Θεσσαλονίκης

### **Πίνακας συντελεστών 1**

#### **Πίνακας 5: Πίνακας 5x5.**

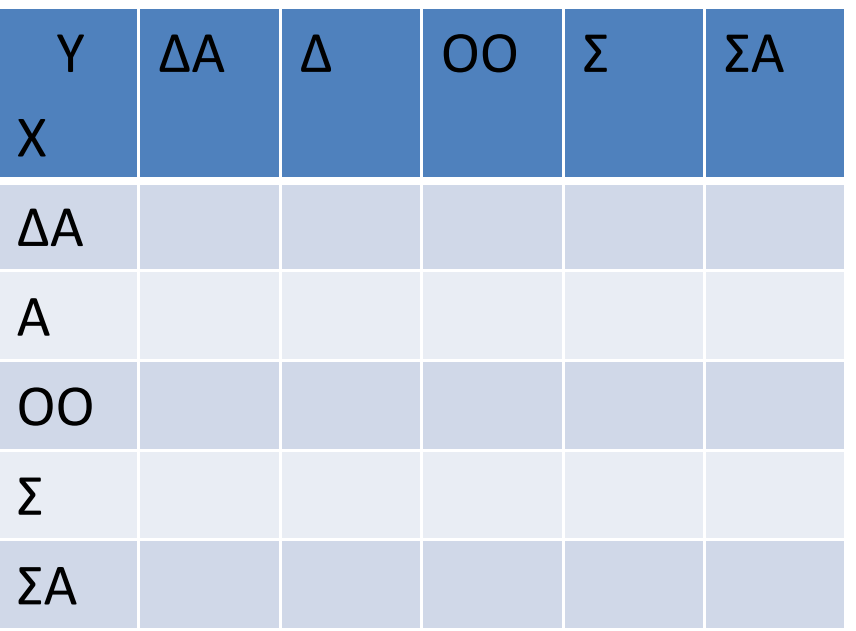

Για να γίνει το παραπάνω πρέπει να σχηματιστεί ένας πίνακας 5Χ5 της μορφής :

• Σε κάθε κελί είναι ο αριθμός των κοινών εμφανίσεων των αντίστοιχων τιμών. Πχ στο (Χ,Υ)=(Α,ΟΟ) είναι ο αριθμός των μεταβλητών που για το Χ έχουμε Α και για το Υ ΟΟ.

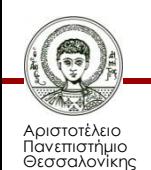

### **Πίνακας συντελεστών 2**

• Γενικά στο SPSS η διαδικασία αυτή δεν γίνεται αυτόματα. Για να το χρησιμοποιήσουμε πρέπει ο πίνακας δεδομένων που έχουμε να είναι σε απόλυτες συχνότητες. Αλλιώς πρέπει να υπολογίσουμε τους συντελεστές Χ τετράγωνο και να δώσουμε τον πίνακα συντελεστών ως είσοδο στο πρόγραμμα πρόγραμμα.

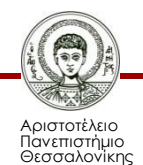

### **Μια τεχνική 1**

• Μια συνηθισμένη τεχνική είναι να αναλύσουμε κάθε μεταβλητή σε ένα σύνολο δίτιμων μεταβλητών. Πχ στο παράδειγμα μας κάθε μία από τις 31 μεταβλητές μπορεί να γραφεί σαν 5 δίτιμες δηλαδή πχ η Μ1 θα αναλυθεί στις Μ1ΔΑ, Μ1Δ, Μ1ΟΟ, Μ1Α, Μ1ΣΑ.

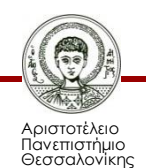

### **Μια τεχνική 2**

- Τότε αν πχ η Μ1 έχει τιμή στο Χ ΣΑ η Μ1ΣΑ θα έχει τιμή 1 και οι άλλες τέσσερεις μεταβλητές {Μ1ΔΑ, Μ1Α, Μ1ΟΟ, Μ1Σ} τιμή 0.
- Στη συνέχεια χρησιμοποιούμε τις νέες μεταβλητές αλλά πλέον με μέτρα για δίτιμες μεταβλητές.

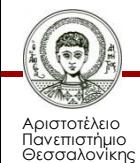

# **Προσοχή**

- Στο παράδειγμα μας έχουν υπολογιστεί πρώτα οι συντελεστές Χ τετράγωνο και στη συνέχεια δώσαμε τον πίνακα συντελεστών. Δηλαδή δεν χρησιμοποιήθηκαν απευθείας τα αρχικά δεδομένα.
- Αν θέλετε να χρησιμοποιήσετε τα δεδομένα στο SPSS μπορείτε να επιλέξετε κάποιο από τα μέτρα για συνεχείς μεταβλητές (πχ block) ή να κάνετε το μετασχηματισμό σε δίτιμες δίτιμες.

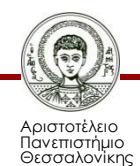

### **Δίτιμες μεταβλητές**

#### **Εικόνα 14: Eπιλογή.**

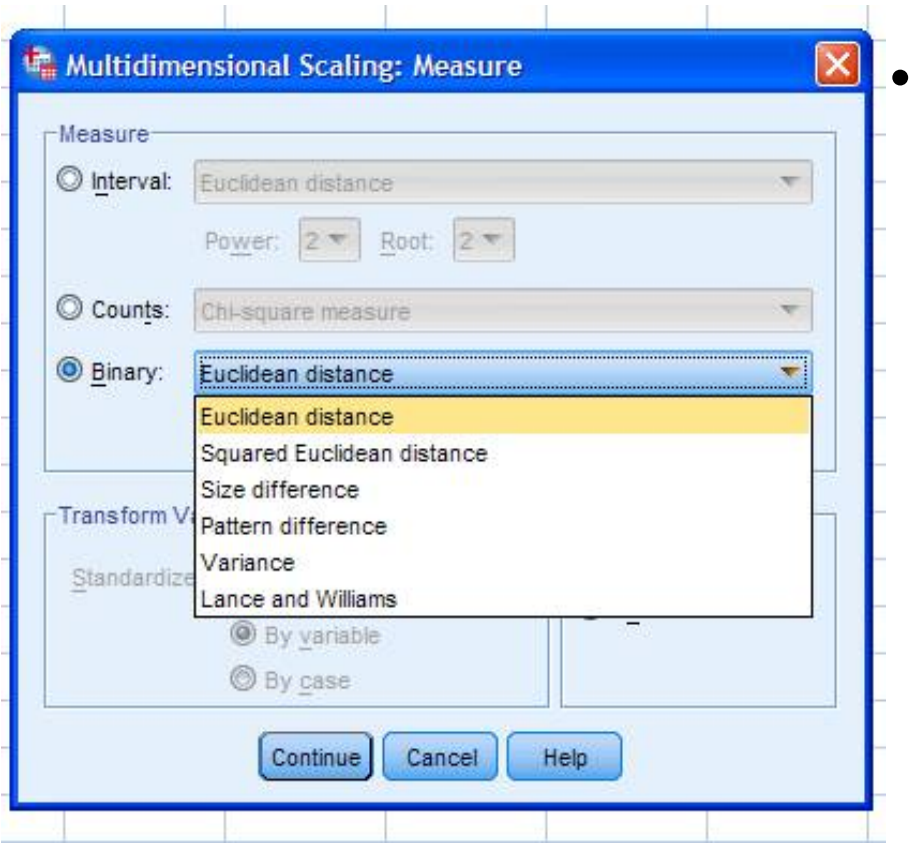

• **Δίτιμες** μεταβλητές (binary). Επιλέγουμε κάποιο από τα διαθέσιμα μέτρα [Ευκλείδεια, τετράγωνο Ευκλείδειας, size difference, pattern difference, variance, Lance and Williams].

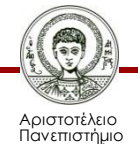

Θεσσαλονίκης

### **Περιπτώσεις**

#### **Εικόνα 15: Eπιλογή.**

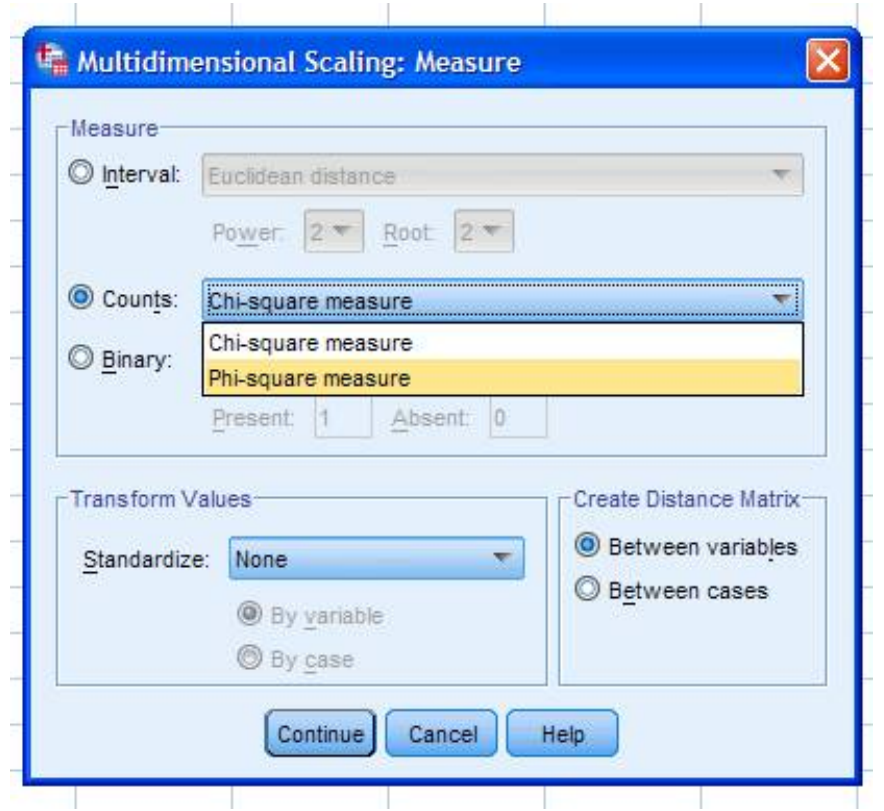

• Προσέξτε επίσης ότι αναζητούμε συντελεστές μεταξύ μεταβλητών. Εναλλακτικά μπορούμε να μελετήσουμε τη σχέση των περιπτώσεων [cases].

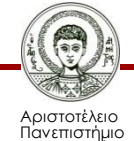

Θεσσαλονίκης

### **Το output (άξονες)**

#### **Εικόνα 16: Άξονες.**

#### **Goodness of Fit**

#### **Stress and Fit Measures**

Dimensionality: 2

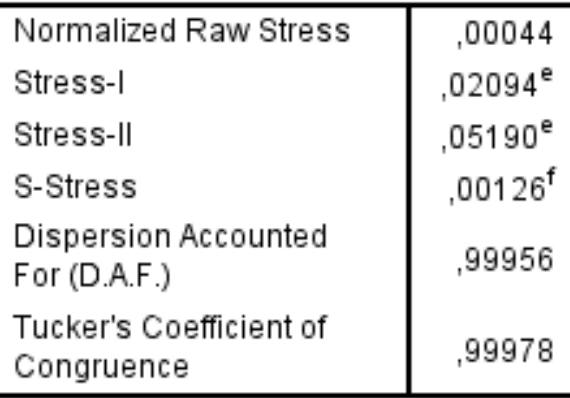

PROXSCAL minimizes Normalized Raw Stress.

- e. Optimal scaling factor = 1,000.
- f. Optimal scaling factor  $= 1,000$ .

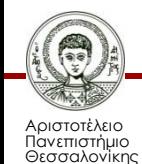

Ποσοτικές Μέθοδοι Ανάλυσης στις Κοινωνικές Επιστήμες

### Με βάση τα αποτελέσματα αρκούν δύο άξονες.

### **Συντεταγμένες και σχήμα**

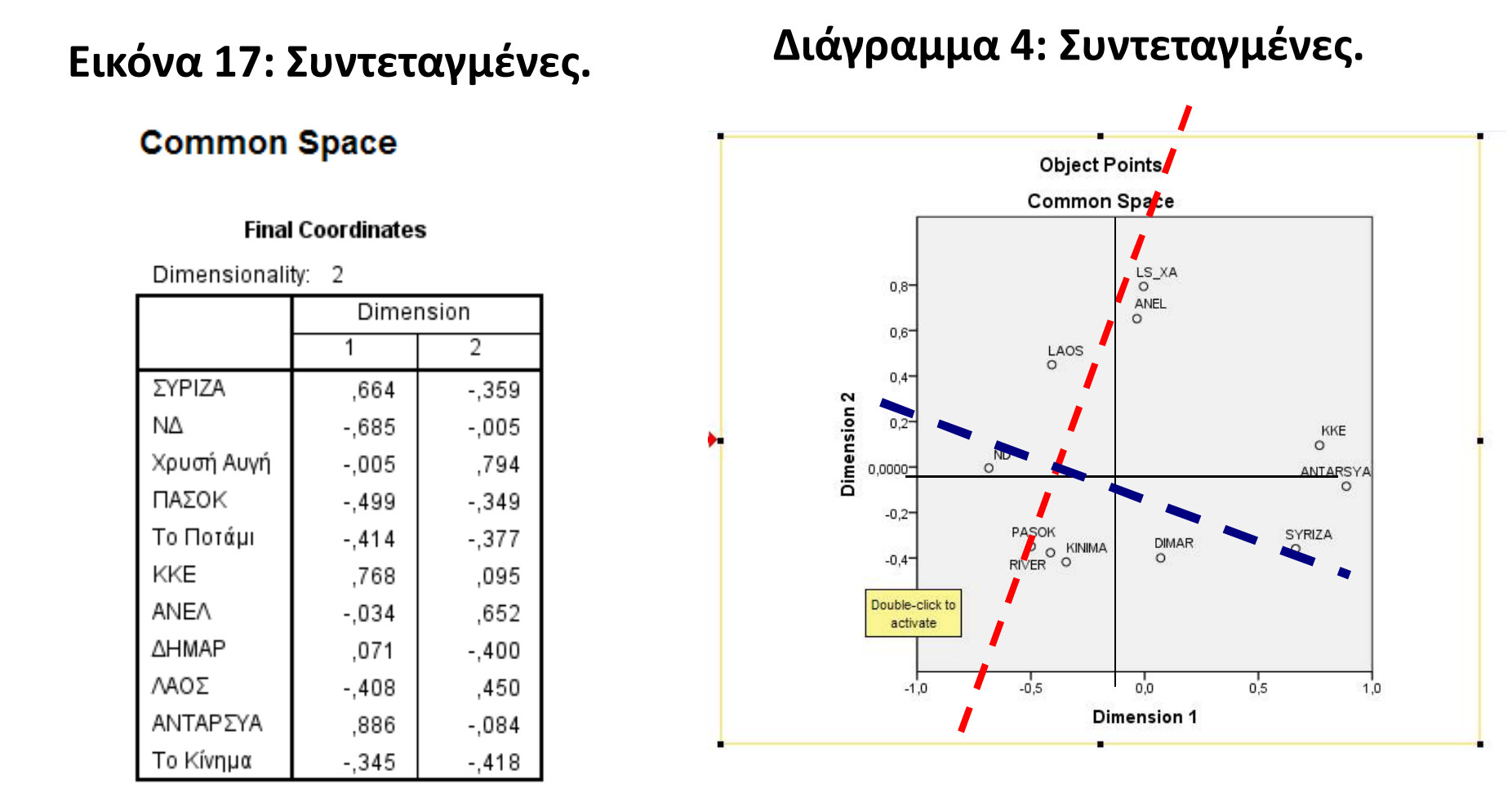

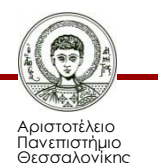

### **Σχήμα και σχόλια 1**

• Στο σχήμα που έχει προκύψει ο ένας (οριζόντιος) άξονας ορίζει την αντιπαράθεση {ΝΔ, ΠΑΣΟΚ} με {ΣΥΡΙΖΑ, ΚΚΕ, ΑΝΤΑΡΣΥΑ} και ο κατακόρυφος την αντιπαράθεση {ΠΑΣΟΚ, ΚΙΝΗΜΑ, ΠΟΤΑΜΙ, ΔΗΜΑΡ} με {ΛΣ {ΛΣ-ΧΑ, ΑΝΕΛ, ΛΑΟΣ}.

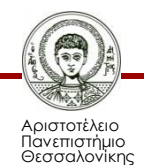

### **Σχήμα και σχόλια 2**

- Στο σχήμα παραπάνω η περιστροφή των αξόνων τοποθετεί τον οριζόντιο άξονα στην αντίθεση {ΝΔ}- {ΣΥΡΙΖΑ} και τον κατακόρυφο στην αντίθεση {ΠΑΣΟΚ,ΚΙΝΗΜΑ, ΠΟΤΑΜΙ} ΠΟΤΑΜΙ}- {ΑΝΕΛ, ΛΣ-ΧΑ}.
- Περιγράφοντας τους άξονες μπορούμε να θεωρήσουμε τον οριζόντιο ότι εκφράζει το ερώτημα της διακυβέρνησης και τον κατακόρυφο το ερώτημα του ευρωπαϊκού προσανατολισμού.

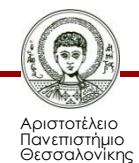

### **Περιεχόμενο των αξόνων**

- Αναλύοντας τις περιπτώσεις [τις ερωτήσεις στο παράδειγμα μας] μπορούμε να δούμε πως εκφράζονται οι αντιθέσεις αυτές με βάση το περιεχόμενο των θεμάτων.
- Ενεργοποιούμε την MDS και στο παράθυρο measures επιλέγουμε between cases.

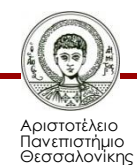

### **Αποτελέσματα 1**

#### **Εικόνα 18: Αποτελέσματα.**

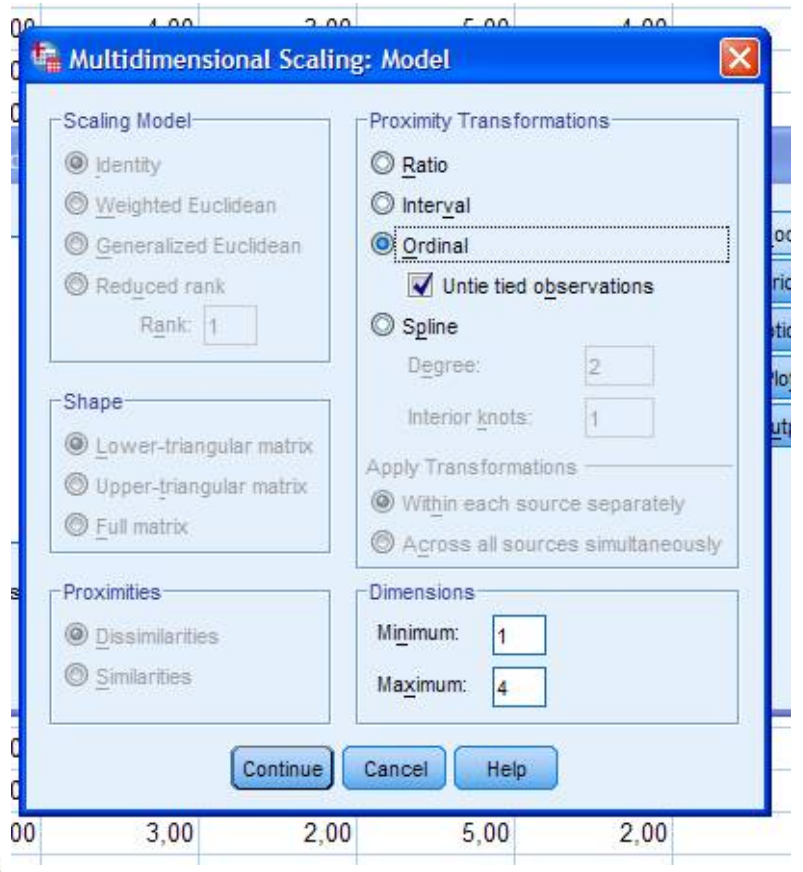

• Για να ελέγξουμε πόσους άξονες θα πρέπει να περιλάβουμε στην ανάλυση μας σημειώνουμε 1 min και 4 max στην επιλογή dimensions.

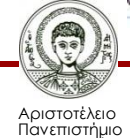

Θεσσαλονίκης

Ποσοτικές Μέθοδοι Ανάλυσης στις Κοινωνικές Επιστήμες

### **Αποτελέσματα 2**

#### **Εικόνα 19: Αποτελέσματα.**

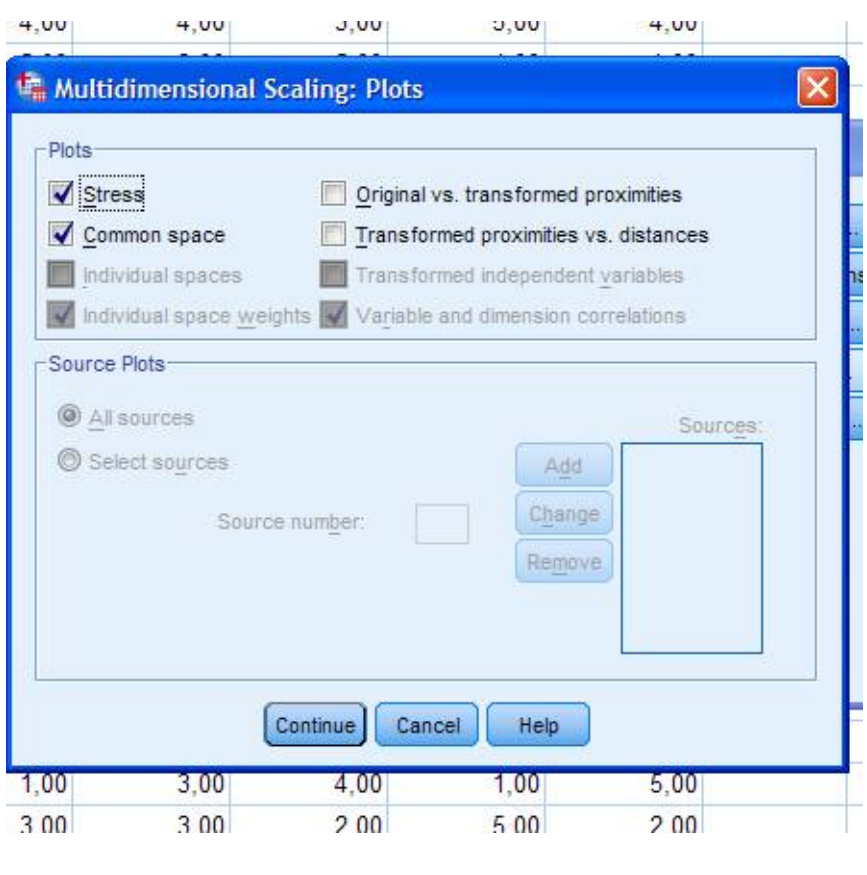

• Επίσης ενεργοποιούμε την επιλογή stress στο παράθυρο plots. Αυτό μας δίνει το παρακάτω σχήμα από το οποίο διαπιστώνουμε ότι 2 άξονες είναι αρκετοί για την ανάλυση μας.

### **Διάγραμμα 5: Σχήμα.**

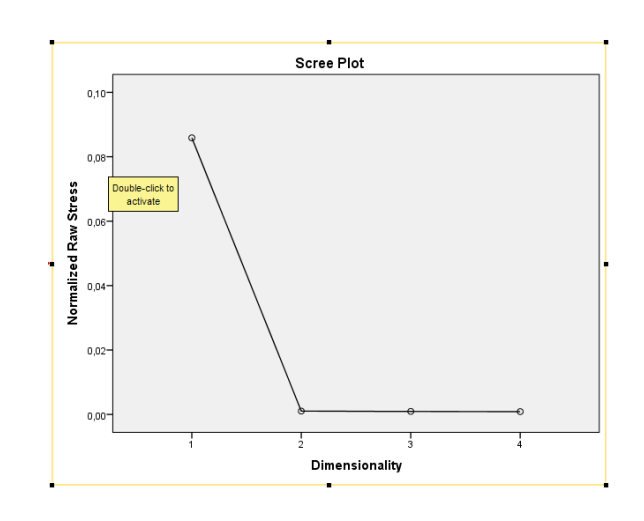

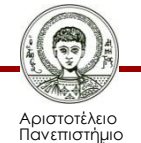

Θεσσαλονίκης

Ποσοτικές Μέθοδοι Ανάλυσης στις Κοινωνικές Επιστήμες

Τμήμα Πολιτικών Επιστημών

### **Αποτελέσματα ( (stress)**

#### **Εικόνα 20: Αποτελέσματα.**

#### **Goodness of Fit**

#### **Stress and Fit Measures**

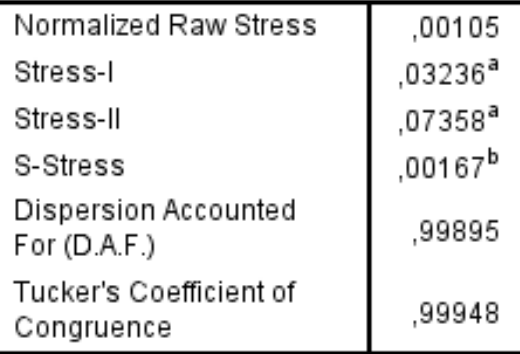

PROXSCAL minimizes Normalized Raw Stress.

- a. Optimal scaling factor =  $1,001$ .
- b. Optimal scaling factor  $= 1.000$ .

Έτσι, δηλώνουμε 2 [και στο min και στο max στην επιλογή dimensions] και έχουμε διαδοχικά:

• Ικανοποιητική προσαρμογή για 2 άξονες [stress που είναι στην περιοχή του 0,05].

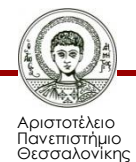

### **Αποτελέσματα (σχήμα)**

#### **Διάγραμμα 6: Σχήμα.**

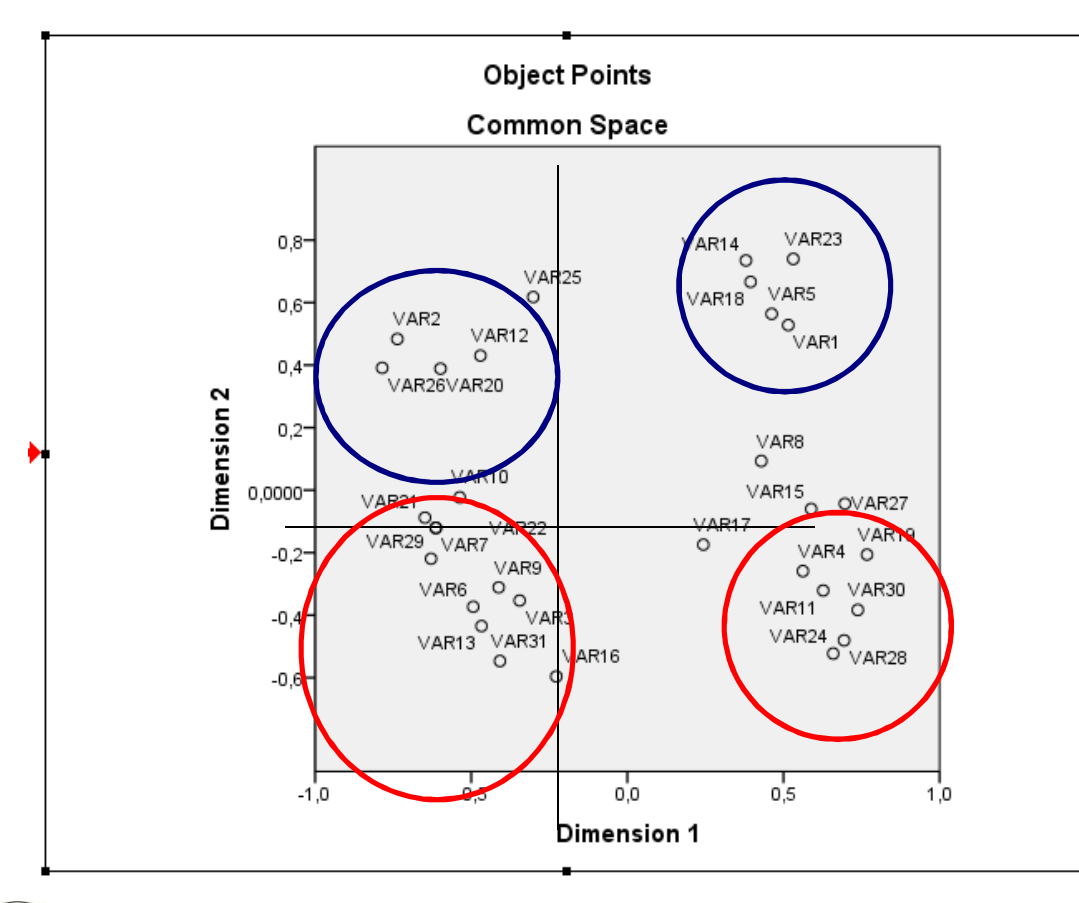

• Η τοποθέτηση στους δύο άξονες των ερωτήσεων [μετά από την περιστροφή των αξόνων] μας βοηθάει να «περιγράψουμε», «ονοματοδοτήσου με» τους άξονες.

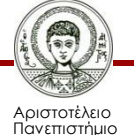

Θεσσαλονίκης

### **Αποτελέσματα (άξονες)**

#### **Εικόνα 21 & 22: Ερωτήσεις.**

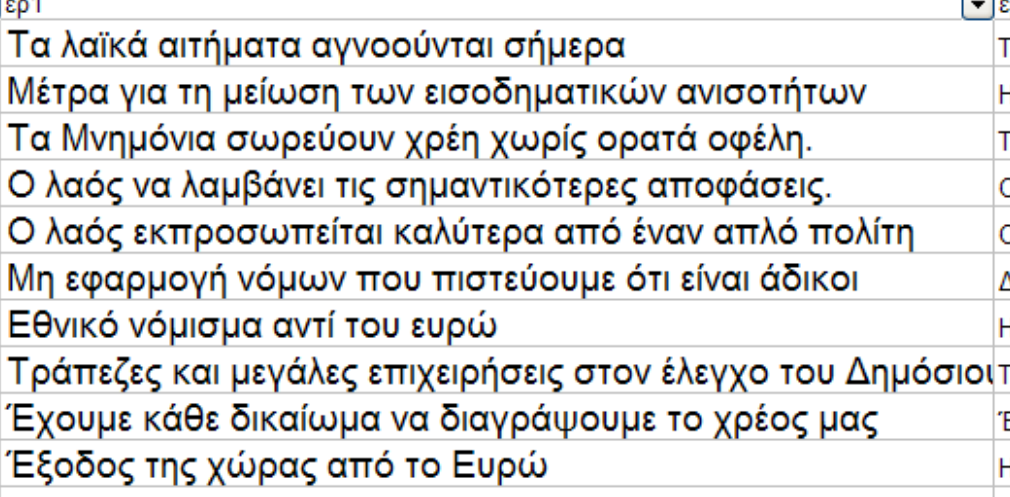

lεο1

Δεν έφερε το Μνημόνιο την οικονομική κρίση Η Ελλάδα να είναι εντός της Ευρωπαϊκής Ένωσης Οι μεταρρυθμίσεις έπρεπε να έχουν γίνει από καιρό Αύξηση αρμοδιοτήτων του Ευρωπαϊκού Κοινοβουλίου Τα Μνημόνια με την Τρόικα ήταν απαραίτητα

• Κατά τον οριζόντιο έχουμε την αντίθεση των ερωτήσεων της Α ομάδας με τις ερωτήσεις της Β ομάδας. Αυτές αναφέρονται στο ερώτημα της διακυβέρνησης.

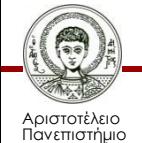

Θεσσαλονίκης

### **2 ος άξονας**

#### **Εικόνα 23 & 24: Ερωτήσεις.**

Πρέπει να προβλέπονται αυστηρότερες ποινές Χρειάζονται πιο αυστηρά μέτρα καταστολής Περισσότερες μορφές ευέλικτης εργασίας Να μην μειωθούν οι αμυντικές δαπάνες Μείωση της φορολογίας των επιχειρήσεων Αυστηρότερες προϋποθέσεις παροχής ασύλου Γάμοι μεταξύ ομοφυλόφιλων να απαγορεύονται δια νόμου. Ιδιωτικά ιδρύματα τριτοβάθμιας εκπαίδευσης Ιδιωτικοποίηση εθνικού συστήματος υγείας Περιορισμός των διαδηλώσεων Οι μετανάστες να υιοθετούν τα ήθη και έθιμα της Ελλάδας.

 $|20|$ Το δικαίωμα του κρατούμενου σε άδεια είναι ισχυρότερο Οι μετανάστες βοηθούν την οικονομία της χώρας. Η πολυπολιτισμικότητα είναι θετικό φαινόμενο Οι γυναίκες να αποφασίζουν για την έκτρωση Διαχωρισμός εκκλησίας-κράτους

• Κατά τον 2<sup>ο</sup> άξονα συμπλέκονται τα «θέματα» που σηματοδοτούν την αντίθεση Αριστερά-Δεξιά με την αντίθεση Αυταρχικός-

Φιλελεύθερος.

I۳

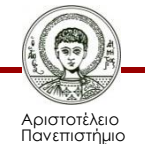

θεσσαλονίκη

# **Σύνοψη 1**

- 1. Με την MDS αναλύουμε ένα πίνακα συντελεστών σχέσης (ομοιότητας ή ανομοιότητας) που έχουμε υπολογίσει ή υπολογίζουμε μέσω του προγράμματος.
- 2. Προσέχουμε να επιλέξουμε συντελεστή που είναι συμβατός με την κλίμακα μέτρησης των δεδομένων μας.
- 3. Εξετάζουμε το stress και το διάγραμμα scree plot για να αποφασίσουμε πόσες διαστάσεις (άξονες) θα περιληφθούν στην ανάλυση.

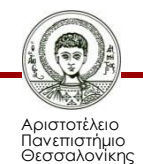

## **Σύνοψη 2**

- 1. Με βάση το διάγραμμα common space περιγράφουμε τις αντιθέσεις που αποτυπώνονται.
- 2. Η ονοματοδοσία των αξόνων είναι μια σύνθετη διαδικασία. Βασίζεται στο περιεχόμενο των μεταβλητών, τις ερευνητικές υποθέσεις και την μελέτη του φαινομένου.

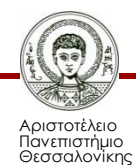

### **Σημείωμα Χρήσης Έργων Τρίτων (1/2)**

- Το Έργο αυτό κάνει χρήση των ακόλουθων έργων:
- Εικόνες/Σχήματα/Διαγράμματα Εικόνες/Σχήματα/Διαγράμματα/Φωτογραφίες
- Διάγραμμα 1-6 : Γραφήματα παραδείγματος.<br>• Εικόνα 1- 9: Εντολές στο SPSS.<br>• Εικόνα 11-16: Εντολές στο SPSS.<br>• Εικόνα 19-20: Εντολές στο SPSS.<br>• Εικόνα 10, 17, 18, 21 : Output του SPSS.
- Εικόνα 1- 9: Εντολές στο SPSS.
- Εικόνα 11-16: Εντολές στο SPSS.
- Εικόνα 19-20: Εντολές στο SPSS.
- Εικόνα 10, 17, 18, 21 : Output

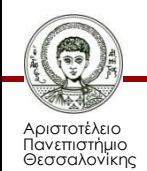

### **Σημείωμα Χρήσης Έργων Τρίτων (2/2)**

- Το Έργο αυτό κάνει χρήση των ακόλουθων έργων:
- Πίνακες
- Πίνακας 1-5: Παραδείγματα.

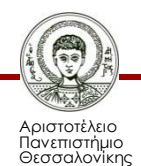

### **Σημείωμα Αναφοράς**

Copyright Αριστοτέλειο Πανεπιστήμιο Θεσσαλονίκης Θεσσαλονίκης, Θεόδωρος Χατζηπαντελής. «Ποσοτικές Μέθοδοι Ανάλυσης στις Κοινωνικές Επιστήμες. Πολυδιάστατη Κλιμάκωση». Έκδοση: 1.0. Θεσσαλονίκη 2014. Διαθέσιμο από τη δικτυακή διεύθυνση: <u>http://eclass.auth.gr/courses/OCRS309/</u>.

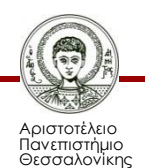

### **Σημείωμα Αδειοδότησης**

Το παρόν υλικό διατίθεται με τους όρους της άδειας χρήσης Creative Commons Αναφορά - Μη Εμπορική Χρήση - Όχι Παράγωγα Έργα 4.0 [1] ή μεταγενέστερη, Διεθνής Έκδοση. Εξαιρούνται τα αυτοτελή έργα τρίτων π.χ. φωτογραφίες, διαγράμματα κ.λ.π., τα οποία εμπεριέχονται σε αυτό και τα οποία αναφέρονται μαζί με τους όρους χρήσης τους στο «Σημείωμα Χρήσης Έργων Τρίτων».

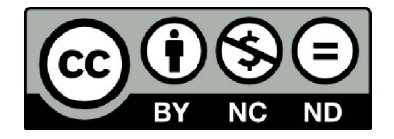

Ο δικαιούχος μπορεί να παρέχει στον αδειοδόχο ξεχωριστή άδεια να χρησιμοποιεί το έργο για εμπορική χρήση, εφόσον αυτό του ζητηθεί.

Ως **Μη Εμπορική** ορίζεται η χρήση:

- που δεν περιλαμβάνει άμεσο ή έμμεσο οικονομικό όφελος από την χρήση του έργου, για το διανομέα του έργου και αδειοδόχο
- που δεν περιλαμβάνει οικονομική συναλλαγή ως προϋπόθεση για τη χρήση ή πρόσβαση στο έργο
- που δεν προσπορίζει στο διανομέα του έργου και αδειοδόχο έμμεσο οικονομικό όφελος (π.χ. διαφημίσεις) από την προβολή του έργου σε διαδικτυακό τόπο

[1] <http://creativecommons.org/licenses/by-nc-nd/4.0/>

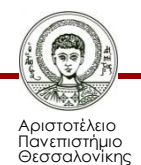

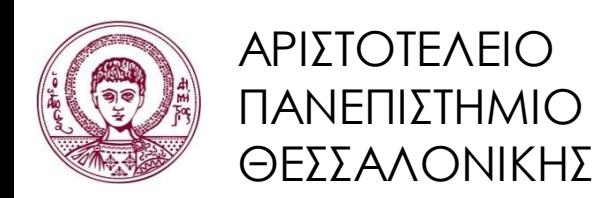

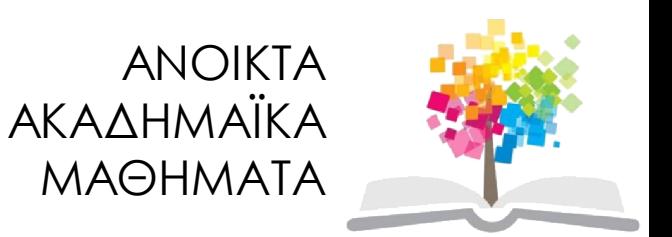

### **Τέλος ενότητας**

### Επεξεργασία: Σωτήρογλου Μαρίνα Θεσσαλονίκη, Εαρινό Εξάμηνο 2014 2014-2015

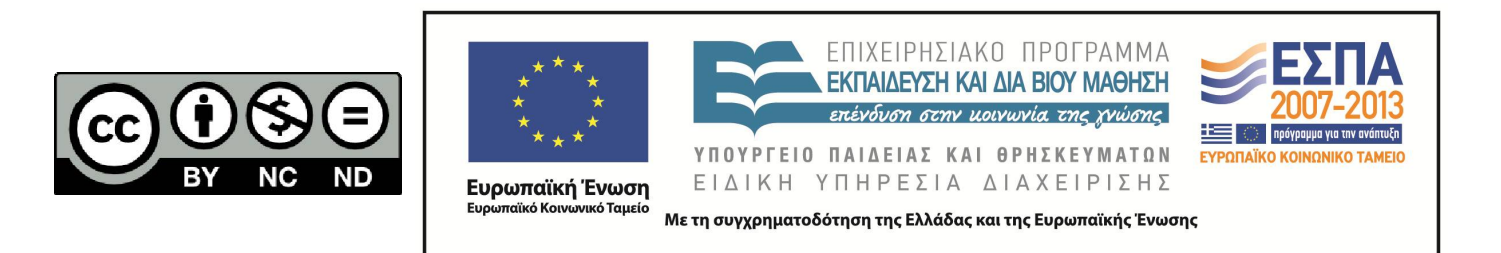

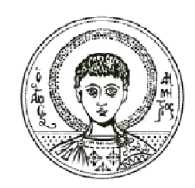

ΑΡΙΣΤΟΤΕΛΕΙΟ ΠΑΝΕΠΙΣΤΗΜΙΟ ΘΕΣΣΑΛΟΝΙΚΗΣ

### **Σημειώματα**

### **Διατήρηση Σημειωμάτων**

Οποιαδήποτε αναπαραγωγή ή διασκευή του υλικού θα πρέπει να συμπεριλαμβάνει:

- το Σημείωμα Αναφοράς
- το Σημείωμα Αδειοδότησης
- τη δήλωση Διατήρησης Σημειωμάτων
- το Σημείωμα Χρήσης Έργων Τρίτων (εφόσον υπάρχει)

μαζί με τους συνοδευόμενους υπερσυνδέσμους υπερσυνδέσμους.

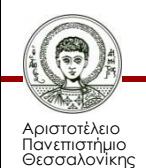